# Android Webview

## Android WebView application example

This example can be used to open any[Web SDK](https://docs.flashphoner.com/display/WEBSDK2EN/WebSDK+streaming+video+examples) example page like in a bowser.To open the page, the URL should be set

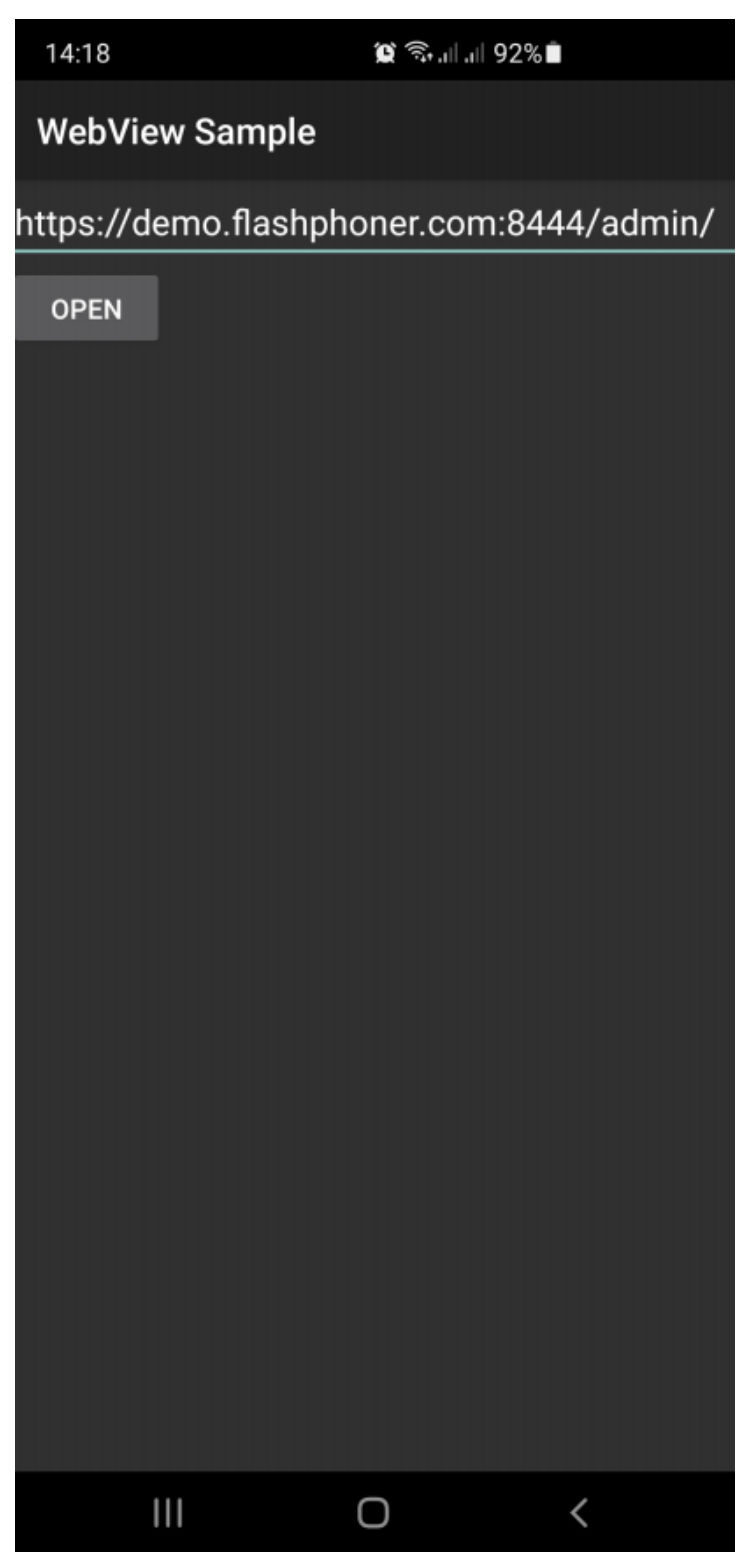

MCU Client example opened in Android Webview in audio only conference mode looks as follows

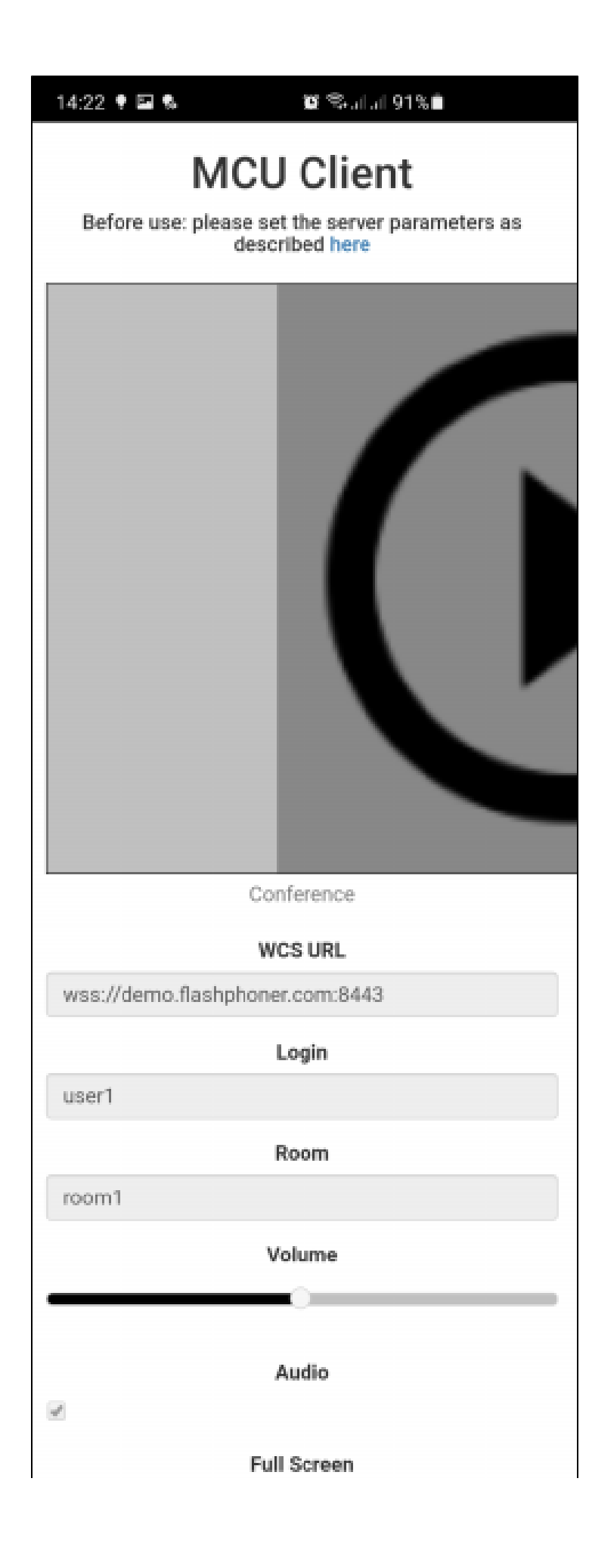

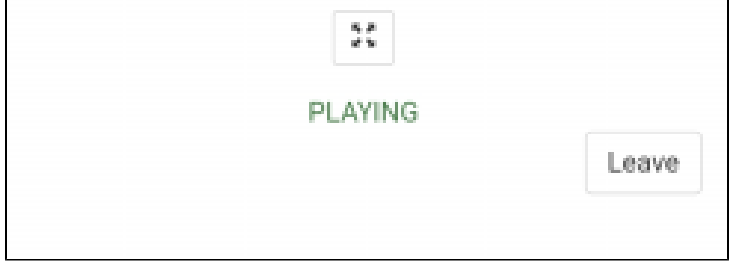

### Analyzing the code

To analyze the code take[MainActivity.java](https://github.com/flashphoner/wcs-android-sdk-samples/blob/8ccc8712ba25da6c5f34c425890ae8633e34aa8f/webview-example/src/main/java/com/flashphoner/wcsexample/webview_example/MainActivity.java)and[WebViewActivity.java](https://github.com/flashphoner/wcs-android-sdk-samples/blob/8ccc8712ba25da6c5f34c425890ae8633e34aa8f/webview-example/src/main/java/com/flashphoner/wcsexample/webview_example/WebViewActivity.java)classes of the webview-example application, which is available in build[1.1.0.26.](https://flashphoner.com/downloads/builds/flashphoner_client/wcs-android-sdk/1.1/wcs-android-sdk-1.1.0.26-62910ecf5641184b59c1da84165d906063eb6534.tar.gz)

1. Launch WebViewActivity with URL entered

#### [code](https://github.com/flashphoner/wcs-android-sdk-samples/blob/8ccc8712ba25da6c5f34c425890ae8633e34aa8f/webview-example/src/main/java/com/flashphoner/wcsexample/webview_example/MainActivity.java#L42)

```
 button = (Button) findViewById(R.id.btnUrl);
       button.setOnClickListener(new View.OnClickListener() {
           @Override
           public void onClick(View v) {
               EditText et = (EditText) findViewById(R.id.textUrl);
               String url = et.getText().toString();
               if (url.isEmpty()) {
                   showDialog();
               } else {
                   Intent intent = new Intent(context, WebViewActivity.class);
                   intent.putExtra("url", url);
                   startActivity(intent);
}
}
       });
```
#### 2. WebView settings configuration

[code](https://github.com/flashphoner/wcs-android-sdk-samples/blob/8ccc8712ba25da6c5f34c425890ae8633e34aa8f/webview-example/src/main/java/com/flashphoner/wcsexample/webview_example/WebViewActivity.java#L91)

```
 WebSettings settings = webView.getSettings();
// Enable Javascript
settings.setJavaScriptEnabled(true);
// Use WideViewport and Zoom out if there is no viewport defined
settings.setUseWideViewPort(true);
settings.setLoadWithOverviewMode(true);
// Enable pinch to zoom without the zoom buttons
settings.setBuiltInZoomControls(true);
// Allow use of Local Storage
settings.setDomStorageEnabled(true);
if(Build.VERSION.SDK_INT > Build.VERSION_CODES.HONEYCOMB) {
    // Hide the zoom controls for HONEYCOMB+
    settings.setDisplayZoomControls(false);
}
// Enable remote debugging via chrome://inspect
if(Build.VERSION.SDK_INT >= Build.VERSION_CODES.KITKAT) {
    WebView.setWebContentsDebuggingEnabled(true);
}
```
<sup>3.</sup> SSL certificates error handler configuration

```
 webView.setWebViewClient(new WebViewClient() {
           @Override
           public void onReceivedSslError(WebView view, final SslErrorHandler handler, SslError error) {
               final AlertDialog.Builder builder = new AlertDialog.Builder(view.getContext());
               String message = "SSL Certificate error.";
               switch (error.getPrimaryError()) {
                   case SslError.SSL_UNTRUSTED:
                       message = "The certificate authority is not trusted";
                       break;
                   case SslError.SSL_EXPIRED:
                       message = "The certificate has expired";
                       break;
                   case SslError.SSL_NOTYETVALID:
                       message = "The certificate is not yet valid.";
                       break;
                   case SslError.SSL_IDMISMATCH:
                       message = "The cerificate ID is mismatch";
                       break;
                   case SslError.SSL_DATE_INVALID:
                       message = "The certificate date is invalid";
                       break;
                   case SslError.SSL_INVALID:
                       message = "The certificate is invalid";
                       break;
}
               builder.setTitle("SSL Cerificate Error");
               builder.setMessage(message);
               builder.setPositiveButton("Continue", new DialogInterface.OnClickListener() {
                   @Override
                   public void onClick(DialogInterface dialogInterface, int i) {
                       handler.proceed();
}
               });
               builder.setNegativeButton("Cancel", new DialogInterface.OnClickListener() {
                   @Override
                   public void onClick(DialogInterface dialogInterface, int i) {
                       handler.cancel();
}
               });
               Log.d(TAG, "onReceivedSslError " + message);
               final AlertDialog dialog = builder.create();
               dialog.show();
           }
       });
   }
```
4. Camera and microphone access requesting handler configuration

[code](https://github.com/flashphoner/wcs-android-sdk-samples/blob/8ccc8712ba25da6c5f34c425890ae8633e34aa8f/webview-example/src/main/java/com/flashphoner/wcsexample/webview_example/WebViewActivity.java#L66)

```
 webView.setWebChromeClient(new WebChromeClient() {
          @Override
          public void onPermissionRequest(final PermissionRequest request) {
              Log.d(TAG, "Request permissions: ");
              for (String res : request.getResources()) {
                  Log.d(TAG, res);
}
              WebViewActivity.this.runOnUiThread(new Runnable() {
                  @TargetApi(Build.VERSION_CODES.LOLLIPOP)
                  @Override
                  public void run() {
                      request.grant(request.getResources());
}
              });
}
          @Override
          public void onPermissionRequestCanceled(PermissionRequest request) {
              Log.d(TAG, "onPermissionRequestCanceled");
}
       });
```
#### 5. Requesting camera and microphone access on activity start

#### [code](https://github.com/flashphoner/wcs-android-sdk-samples/blob/8ccc8712ba25da6c5f34c425890ae8633e34aa8f/webview-example/src/main/java/com/flashphoner/wcsexample/webview_example/WebViewActivity.java#L36)

```
 if (Build.VERSION.SDK_INT >= Build.VERSION_CODES.M) {
           int hasCameraPermission = checkSelfPermission(Manifest.permission.CAMERA);
           int hasRecordPermission = checkSelfPermission(Manifest.permission.RECORD_AUDIO);
           List<String> permissions = new ArrayList<>();
           if (hasCameraPermission != PackageManager.PERMISSION_GRANTED) {
               permissions.add(Manifest.permission.CAMERA);
}
           if (hasRecordPermission != PackageManager.PERMISSION_GRANTED) {
               permissions.add(Manifest.permission.RECORD_AUDIO);
}
           if (!permissions.isEmpty()) {
               requestPermissions(permissions.toArray(new String[permissions.size()]), 111);
           }
       }
```
#### 6. URL opening

#### [code](https://github.com/flashphoner/wcs-android-sdk-samples/blob/8ccc8712ba25da6c5f34c425890ae8633e34aa8f/webview-example/src/main/java/com/flashphoner/wcsexample/webview_example/WebViewActivity.java#L65)

webView.loadUrl(url);